## **VB LEASING**

## Rejestracja w Portalu VB Leasing i dostęp do e-faktury (w przypadku wyrażenia zgody na Wniosko-Umowie)

Po podpisaniu umowy przez VB Leasing S.A. w restrukturyzacji na podany we Wniosko-Umowie adres otrzymasz e-mail z linkiem do rejestracji w Portalu.

## Krok 1

Wejdź do wiadomości i kliknij: "Potwierdź rejestrację"

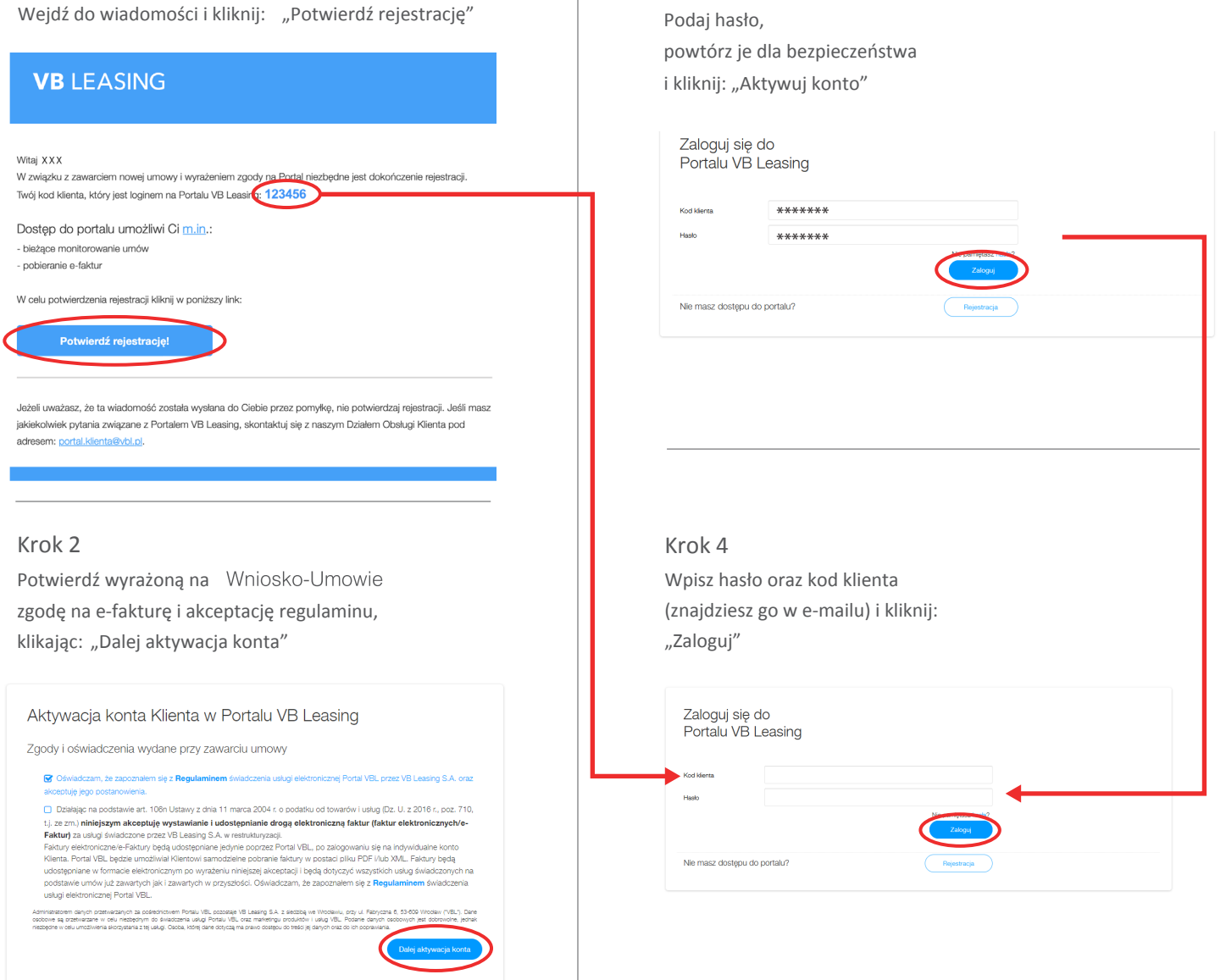

Krok 3

## Gotowe!

Po zalogowaniu możesz korzystać z funkcjonalności Portalu VB Leasing.